# **Registrering af udklip i Arkibas (U-signatur)**

#### Enkelte artikler

Følgende udklip registreres i Arkibas under Enkelte artikler (U-signatur):

- Udklip fra aviser, blade bøger osv. som arkivet selv ejer.
- Udklip der er lånt og enten kopieret eller scannet fra bøger, småtryk, tidsskrifter, blade osv..

Digitale artikler placeres i CD/DVD kuffert.

Dette er IKKE udklip:

Større af omfang (mere end ca. 1 side), så er det en artikel (R-signatur)

Eksempel på registrering af udklip:

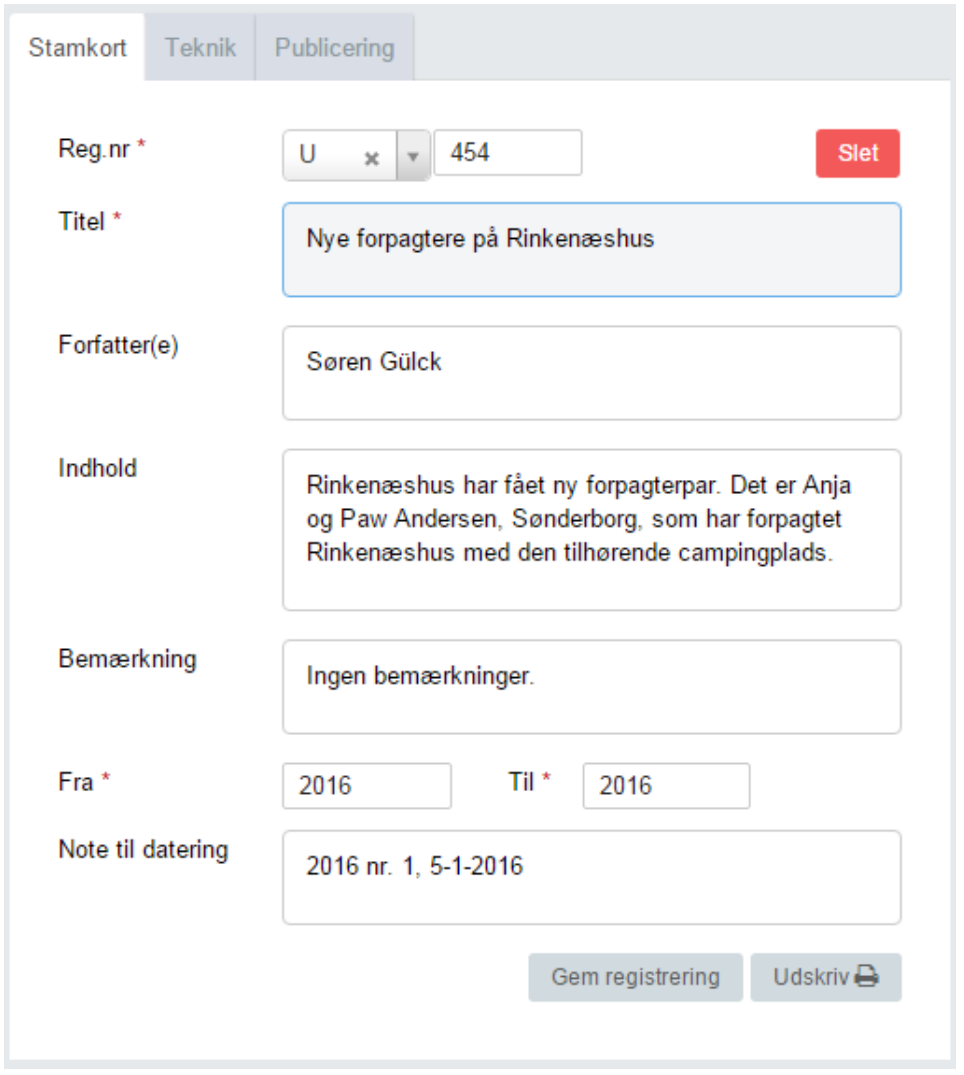

Det er ikke muligt at indsætte et forsidebillede til registreringen.

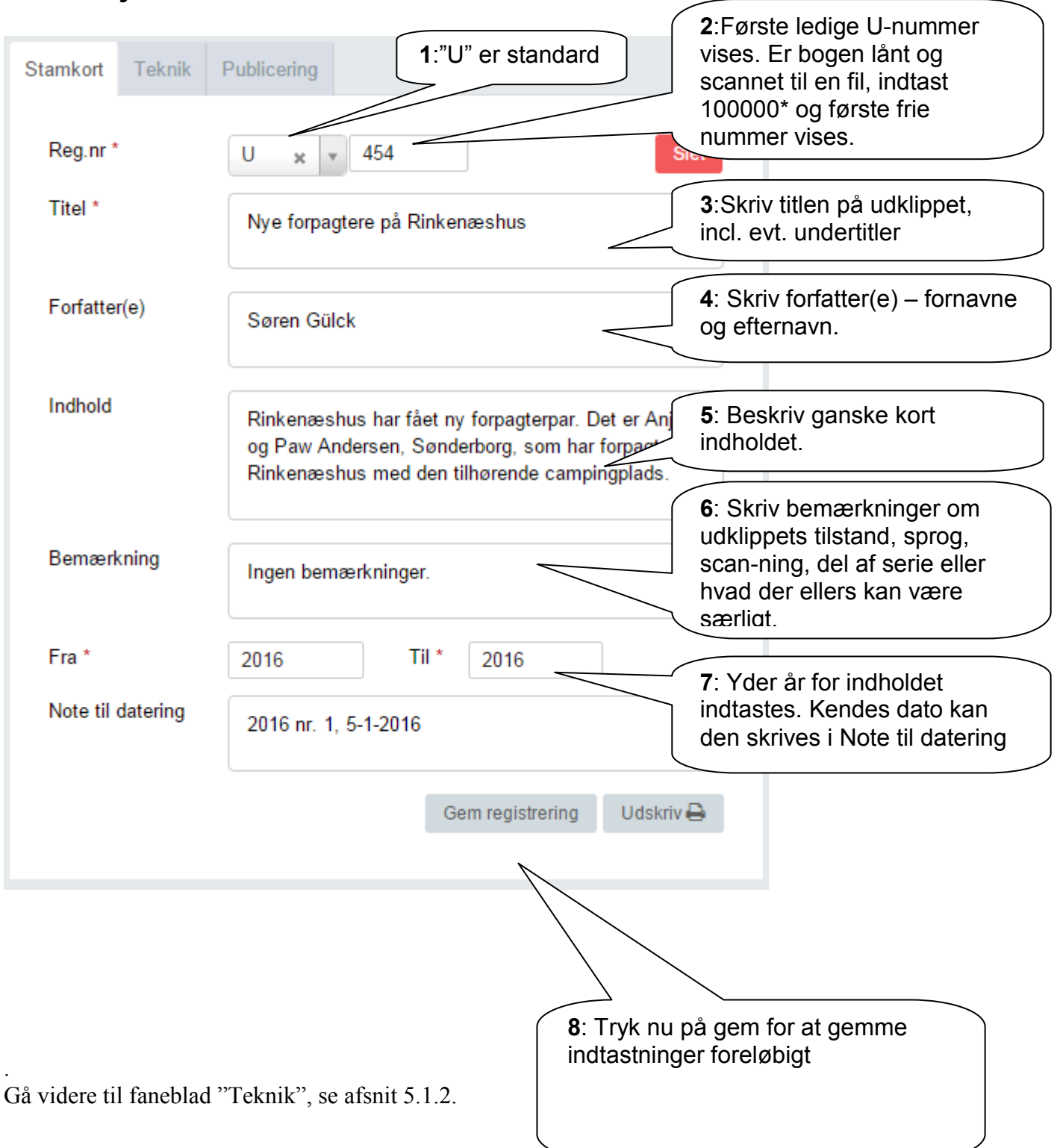

### *5.1.1 Udfyldelse af Stamkort:*

**Enkelte artikler - Udklip - Stamkort Afsnit 5.1.1** Udgave: 2016-01-05

# **5.1.2 Teknik**

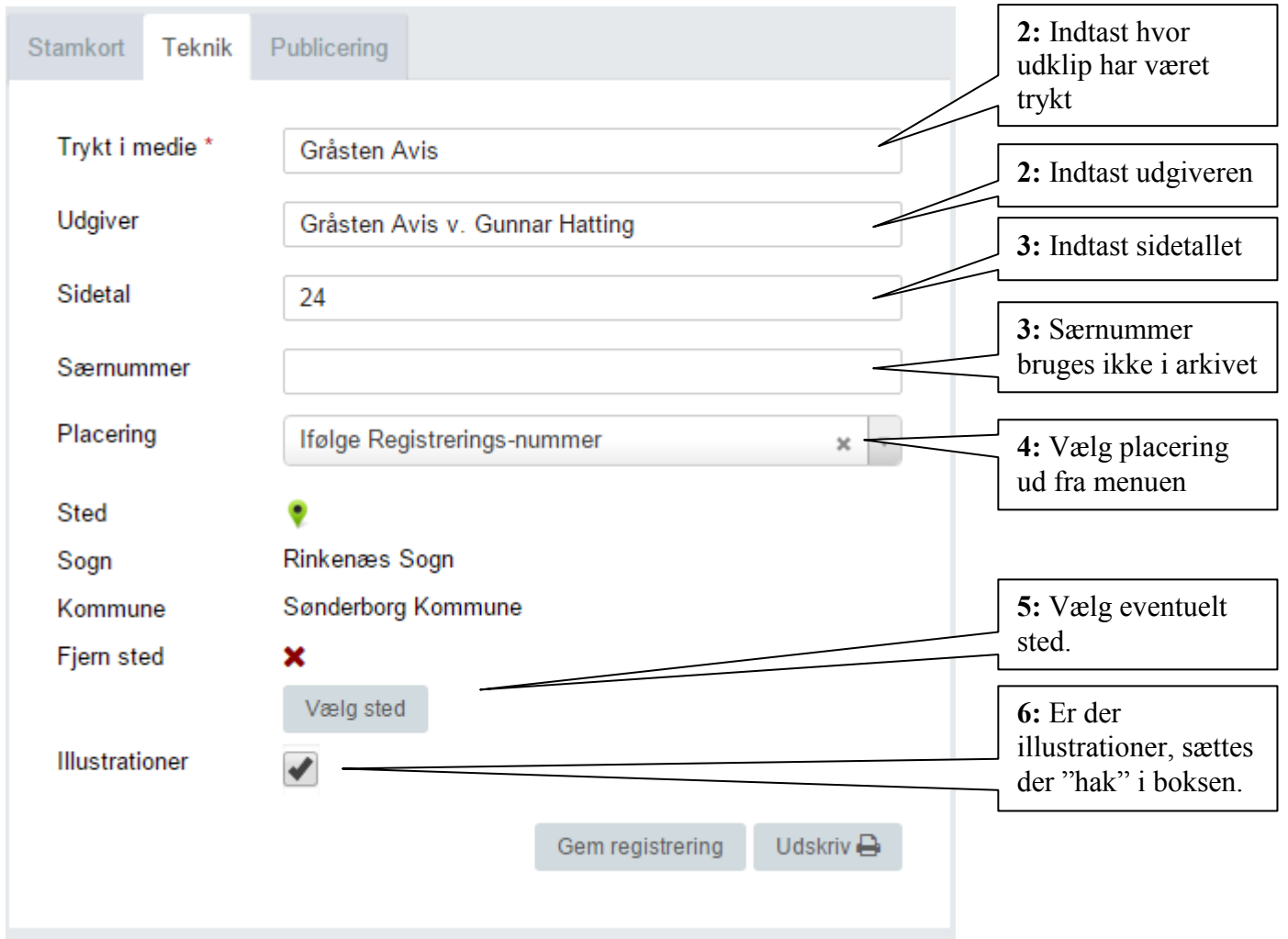

Er du færdig, så tryk på "Gem registrering" og gå faneblad "Publicering", se afsnit 5.1.3.

#### *5.1.3 Publicering*

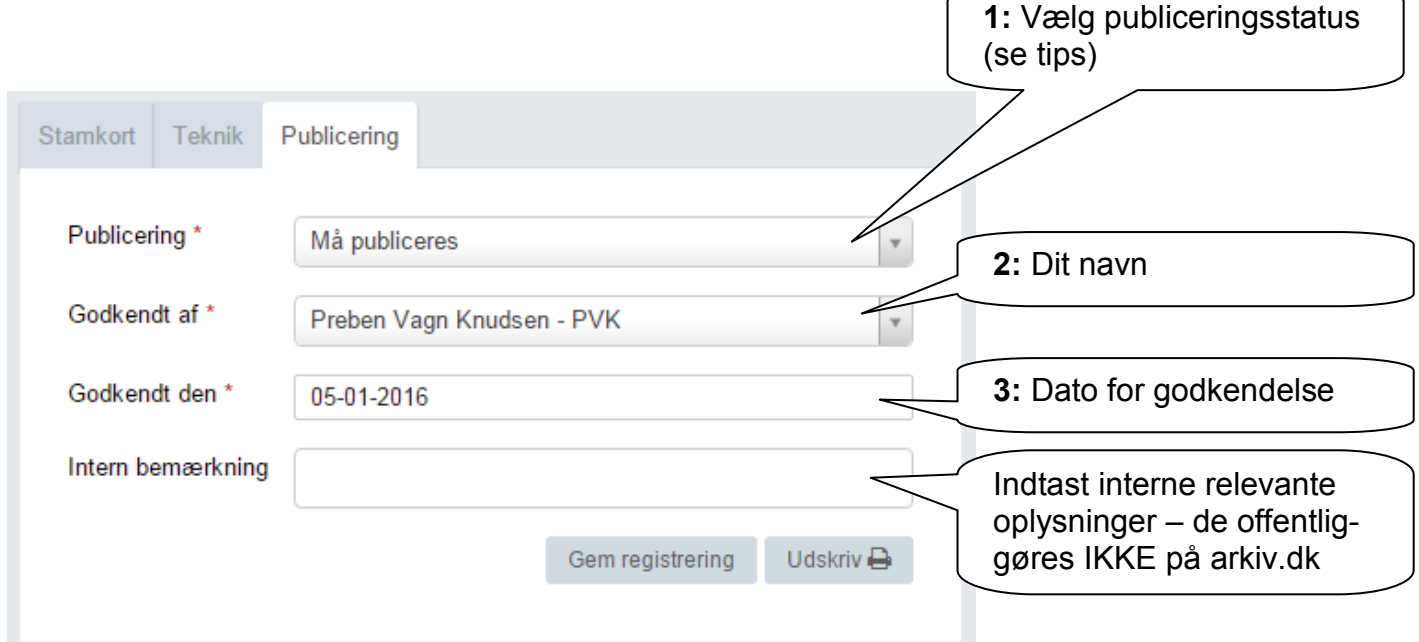

Øvrige felter behøves ikke udfyldt.

Tryk på "Gem registrering" og gå videre til faneblad "Henvisninger" afsnit 5.1.4.

Tips:

Har du valgt "Må publiceres", skal "Godkendt dato" altid udfyldes ved ændringer på de 2 andre faneblade!

Det kan derfor være en fordel at vente til sidst med at vælge "Må publiceres"

#### *5.1.4 Henvisninger*

Her indtastes henvisninger på helt sædvanlig vis.

Det er her et spørgsmål, om hvor mange henvisninger der skal medtages:

- Hoved-personer
- Andre personer
- Steder i arkivets dækningsområde
- Andre steder
- Begivenheder

Begræns til et meget overkommeligt antal, f.eks. en hovedperson og et sted.

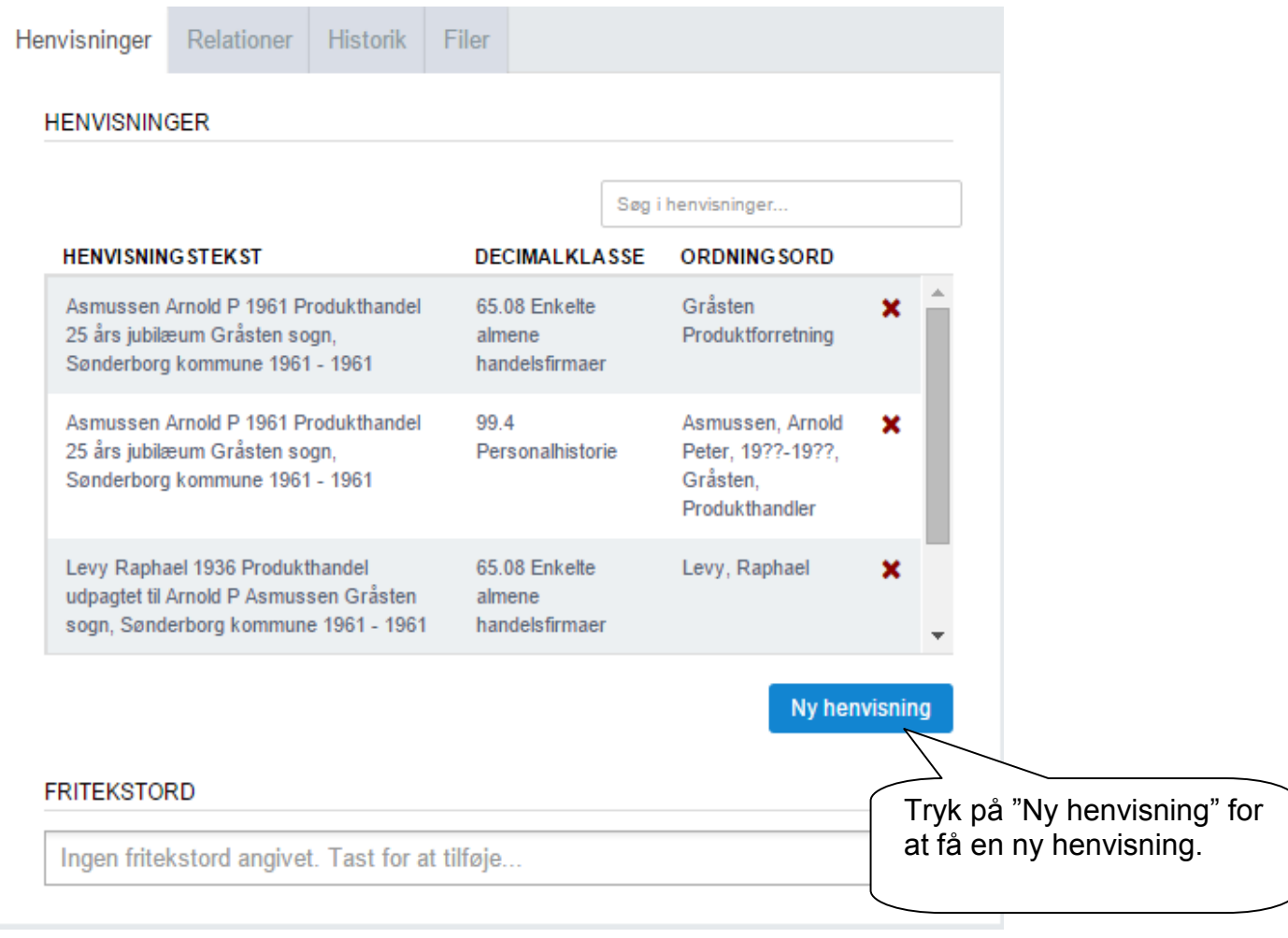

Generel vejledning til indtastning af henvisninger for: • Personer, se afsnit 7.1.1 Beboelsesejendomme, se afsnit 7.1.2 Andre ejendomme, se afsnit 7.1.3

# *5.1.5 Relationer*

Her indtastes relationer til:

- Journalrelationer
	- o Indkomstjournalen for afleveringen kædes til registreringen
- Registreringsrelationer
	- o Her laves kæde til andre registreringer der har tilknytning til aktuelle registrering.

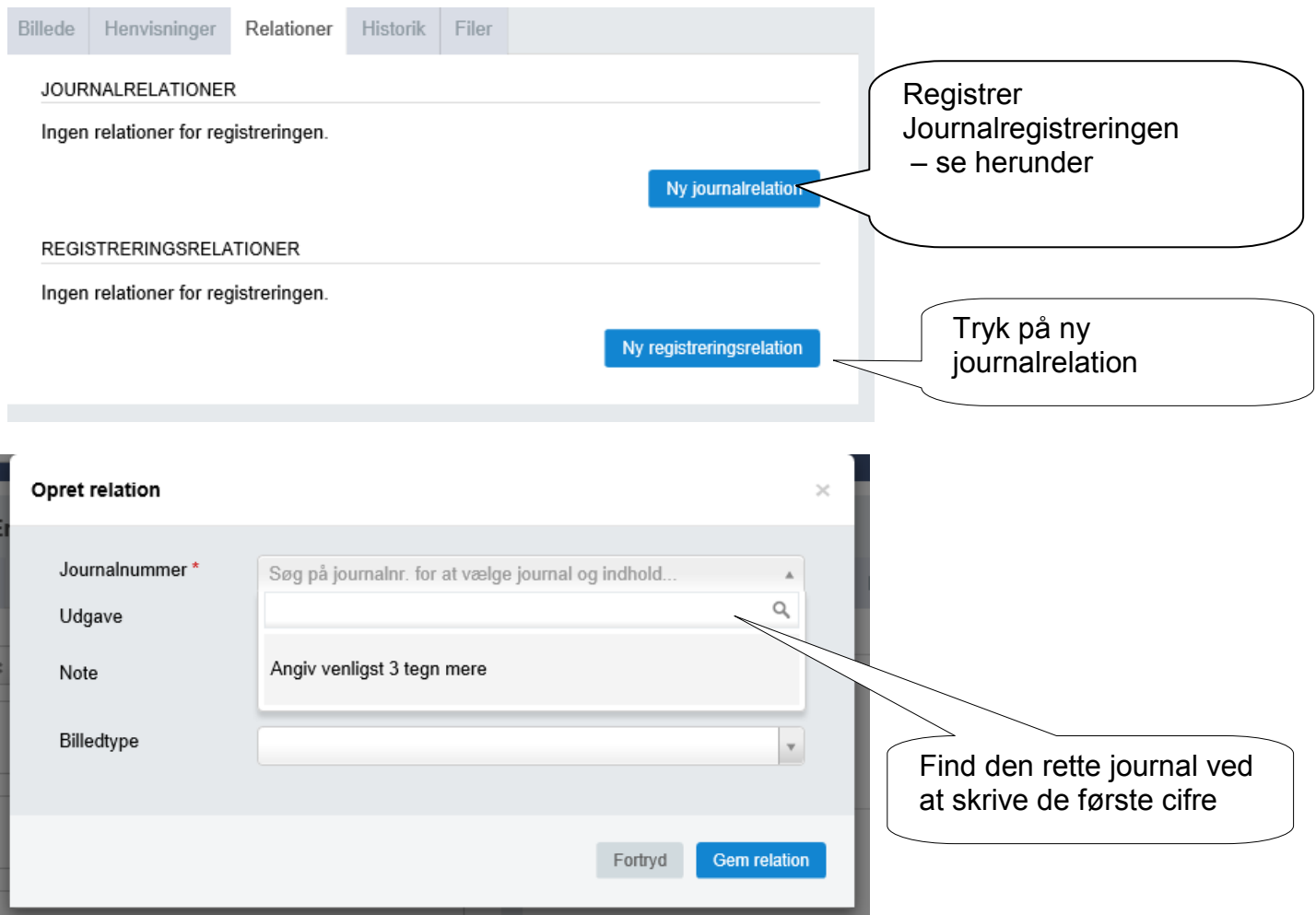

### *5.1.7 Filer*

Her kan uploades:

- Billede af forsiden titelsiden
- Scannet udgave af bogen

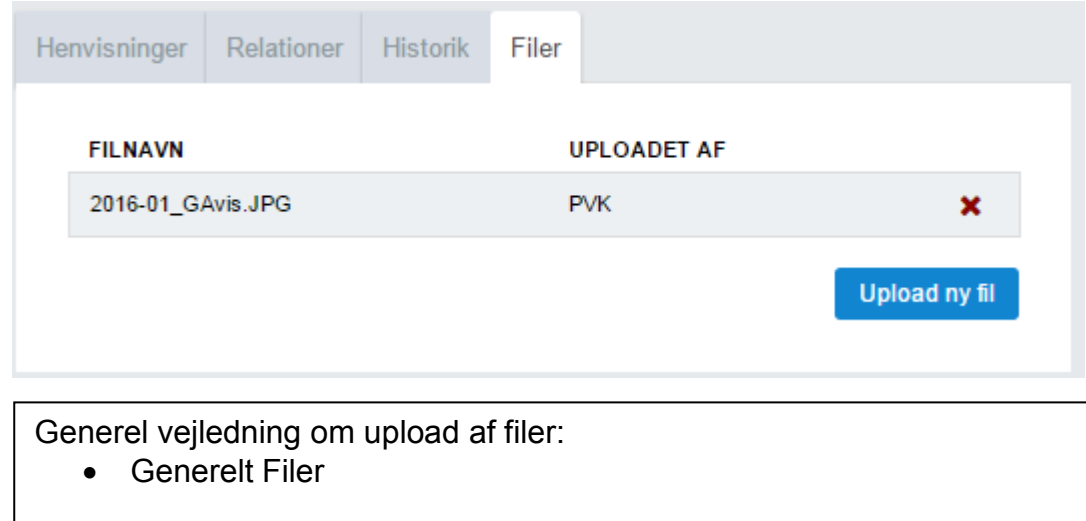